# **Development of VBA Tool for Document Term Search**

Lemuel Raúl Rios Santiago

NASA's Kennedy Space Center

Major: Industrial Engineering

Systems Development, Data Mining and Knowledge Discovery Program Fall Session

Date: 10 11 2020

#### **I. Abstract**

Employees throughout different agencies such as NASA, have identified that the search of determined terms/words through documents, consume substantial research time of such. These types of searches are substantially limited towards one word in a one document identification; forward one, these usual types of searches lack efficiency  $\&$ optimization through research aspects of work. Consequently, this reflects in the decrease productivity during work hours etc. The application of *VBA* (*Visual Basic for Applications*) is the programming language of Excel, which was conducted for the development of optimized tool for document term search. The project enables the search of single & multiple word/term search through single format documents for paragraph data extraction.

#### **II. Materials & Methods**

**How to Guide: Development for Single & Multiple Word Search through Single File:**

Figure 1. **Open PDF Document of Preference**.

9/10/2020 12:08 PM Adobe Acrobat Docu... **50 KB** 

Figure 2. **Identify term(s) to search in VBA and leave opened the PDF software.**

What else could my students include in their Mi ver your Mission Journal and read about how you felt as yo<br>st one type of physical activity that became easier to do ow

Figure 3. **Open Excel.**

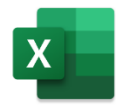

Figure 4. **Copy and Paste term(s) in Excel and create a column designated for the search of such in MS Word through VBA.**

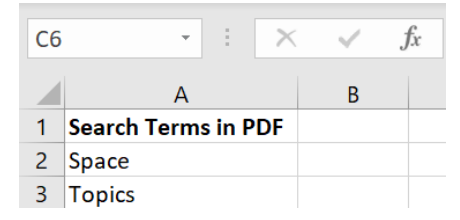

#### Figure 5. **Enable Developer Tab.**

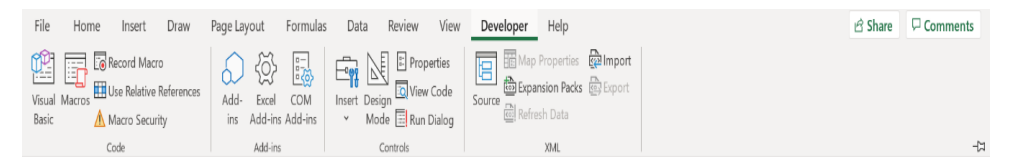

# Figure 6. **Open Visual Basic Tab.**

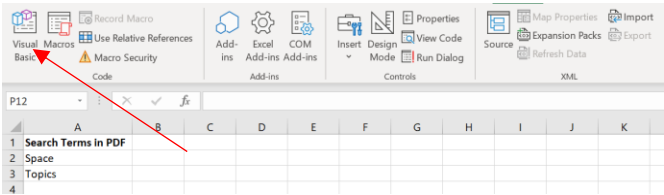

#### Figure 7. **Click on Module Tab.**

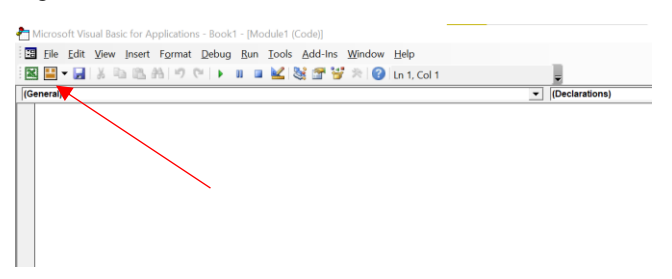

## Figure 8. **Insert developed code**.

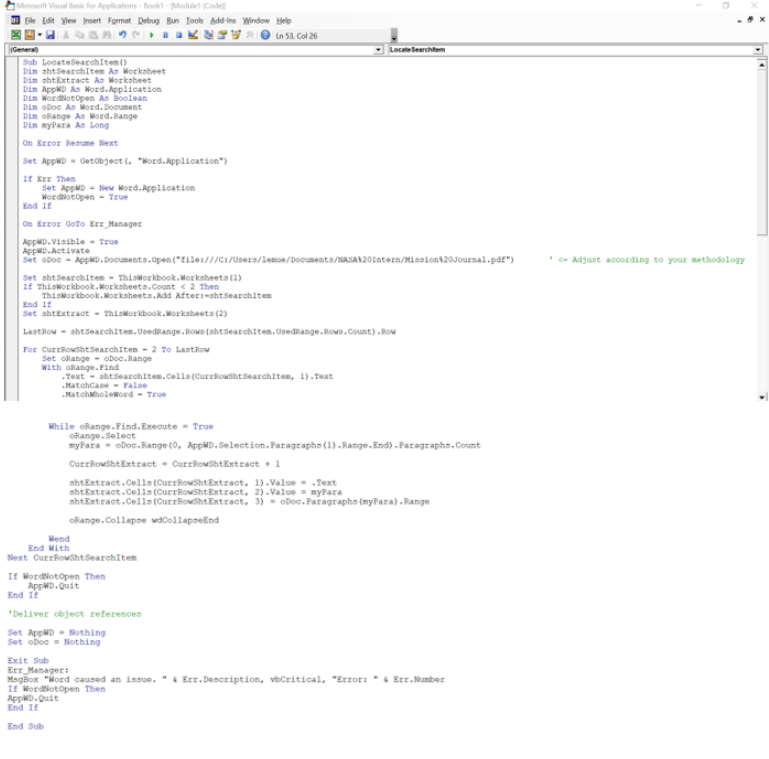

Figure 9. **Copy Path in section "AppWD.Documents.Open" of code (File, Info, Copy Path, Paste in Code) (In MS Word); (Select PDF Doc in files, Open with, Internet Explorer, Copy link from search bar (AppWD.Documents.Open("file:///C:/Users/lemue/Documents/NASA%20Intern/Mission%20Journal.pdf")), Paste in Code) (In PDF).**

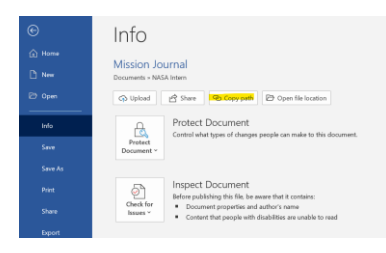

## Figure 10. **Enable MS Office 16.0 OL that will allow code to run effectively.**

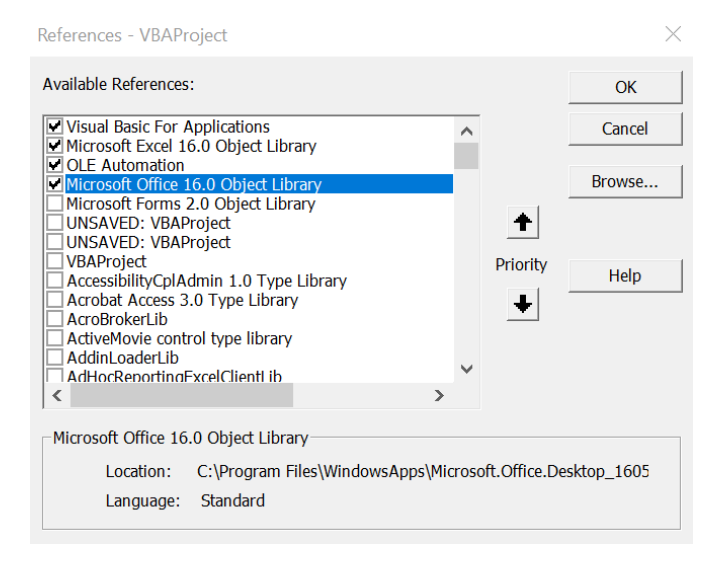

Figure 11. **Go to Insert and select Button (Form Control).**

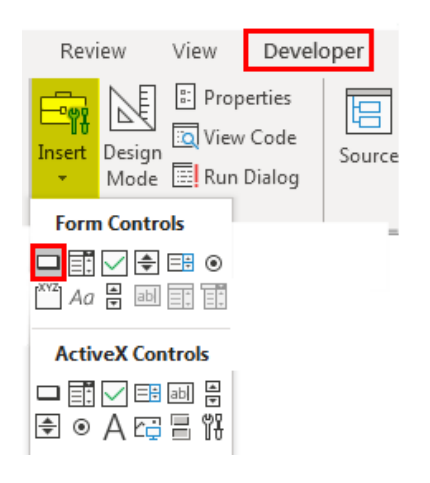

Figure 12. **Select Locate Search Item to enable button that will function to run the VBA code from Excel.**

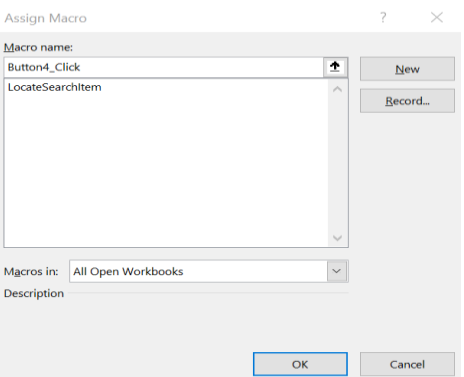

Figure 13. **Change name of Button to Search Terms in PDF for optimized definition of function and then click on such to run the VBA Code.**

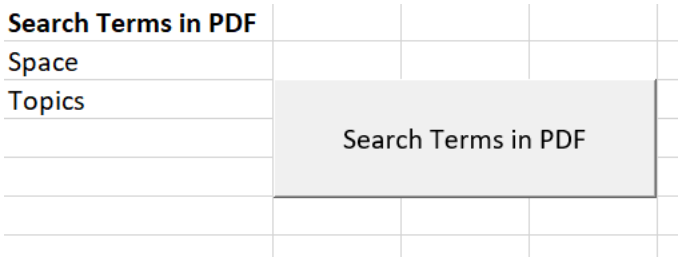

Figure 14. **The VBA Code will convert the PDF document into an MS Word Document; automatically it will identify the selected terms in Excel and display such through Sheet 2 within the sentences such appeared.**

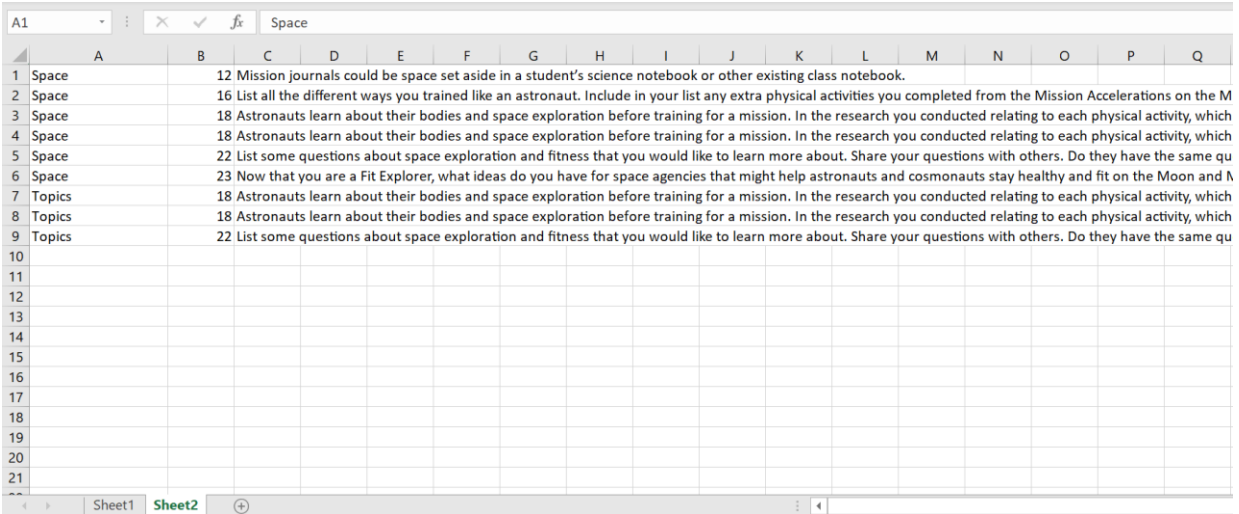

## **III. Results & Discussion**

#### **VBA Code Results & Explanation for Finding Terms:**

Sub LocateSearchItem()

#### **'Module name**

Dim shtSearchItem As Worksheet

#### **'Enables search of Items in VBA through Word**

Dim shtExtract As Worksheet

# **'Extracts Data from Word To Worksheet**

Dim AppWD As Word.Application

#### **'Recognizes Office 365/Word Application**

Dim WordNotOpen As Boolean

 **'Indicates If MS Word Is Not open**

Dim oDoc As Word.Document

## **'Indicates type of document is an MS Word document type**

Dim oRange As Word.Range

## **'This range would refer to first word/term in document**

Dim myPara As Long

 **'Ensures paragraph collection in document**

On Error Resume Next

## **'Resumes towards next section after error**

Set AppWD = GetObject(, "Word.Application")

## **'Determines MS Word for code use**

If Err Then

Set AppWD = New Word.Application

## **'Enables new MS Word application after error**

WordNotOpen = TRUE

#### **'Indicates that Word Is not open**

End If

Error handling in Case MS Word Is already open

On Error GoTo Err\_Manager

 **'If an Error Is detected, a message pertaining the Error will be displayed below at "Err\_Manager:"**

 $AppWD.Visible = TRUE$ 

 **'Enables MS Word to be visible**

AppWD.Activate

 **'Activates MS Word**

 $Set$  oDoc  $=$ 

AppWD.Documents.Open("file:///C:/Users/lemue/Documents/NASA%20Intern/Mission%20Journal.pdf") ' <= Adjust according to your methodology

Set shtSearchItem = ThisWorkbook.Worksheets(1)

#### **'Worksheet 1 will enable the process of search of Items**

If ThisWorkbook.Worksheets.Count < 2 Then

ThisWorkbook.Worksheets.Add After:=shtSearchItem

# **'If sheet 2 Is not enabled, such will automatically be enabled when code Is Set To run; thus, this will process the searched items in sheet 2**

End If

Set shtExtract = ThisWorkbook.Worksheets $(2)$ 

LastRow = shtSearchItem.UsedRange.Rows(shtSearchItem.UsedRange.Rows.Count).Row

#### **'This determines as used range process will be used in locating the total count of rows in the worksheet**

For CurrRowShtSearchItem = 2 To LastRow

 **'Initial code looping process**

Set oRange = oDoc.Range

#### **'Set range towards document that Is being used**

With oRange.Find

.Text = shtSearchItem.Cells(CurrRowShtSearchItem, 1).Text

 **'Compares Text in Sheet Search Item and assigns Text obtained from oRange**

.MatchCase = FALSE

## **'Set to FALSE in case wrong letter or format Is typed for search**

.MatchWholeWord = TRUE

## **'Set to TRUE if it equals to the same word in the doc that is being typed for search capabilities**

While oRange.Find.Execute = TRUE

 **'Find Text capability Is enabled and is true**

oRange.Select

 **'Range selection**

myPara = oDoc.Range(0, AppWD.Selection.Paragraphs(1).Range.End).Paragraphs.Count

 **'Obtain paragraph number in which the search item is located**

 $CurrRowShtExtract = CurrRowShtExtract + 1$ 

 **'Location where data will be established**

shtExtract.Cells(CurrRowShtExtract, 1).Value = .Text

#### **'Text that will be discovered will be placed here**

shtExtract.Cells(CurrRowShtExtract, 2).Value = myPara

 **'Obtained paragraph data will be placed here**

shtExtract.Cells(CurrRowShtExtract, 3) = oDoc.Paragraphs(myPara).Range

 **'Extraction of complete paragraph will be placed here**

oRange.Collapse wdCollapseEnd

 **'Ensures looping process starts With a While (oRange) and ends With a Wend; furthermore, With ends With End With**

Wend

End With

Next CurrRowShtSearchItem

'For CurrRowShtSearchItem ends With Next

If WordNotOpen Then

AppWD.Quit

## **'If Word Is Not open, such will quit**

End If

 **'Deliver Object references**

 $Set$  App $WD = Notning$ 

 $Set$  oDoc = Nothing

 **'Release of memory (Permits Macro To run better in next occasion/run)**

Exit Sub

Err\_Manager:

MsgBox "Word caused an issue. " & Err.Description, vbCritical, "Error: " & Err.Number

'Display of Error message

If WordNotOpen Then

AppWD.Quit

 **'Word file that is open, will close**

End If

End Sub

**Code Discussion:** The code will run from a designated command button of Excel, to detect determined words from Excel cells to PDF & MS Word documents. After identifying the determined words in such documents, the code will proceed to extract the word data through paragraph structure, from the sections that such words appear; thus, if the document is a PDF file, the code will convert such to an MS Word file for an optimized data extraction. The data extracted will appear in a second sheet that the code will automatically enable if such is not available; thus, the data will be divided in two columns. The first column will have the determined words that were searched, and the second column will have the paragraphs where the words appeared. This code has the capability to do single & multiple word/term search through single format documents for paragraph data extraction.

## **IV. Conclusions**

The VBA tool for document term search, aims to help the user search for words through single & multiple word capability in single & multiple document files. Furthermore, allow the user to do such search from an optimized  $\&$ simple VBA GUI (Graphical User Interface) for visual ergonomic methodologies. The project currently meets the project objectives of executing single & multiple word search through single file documents. The project end objectives will be assessed through the end of the internship fall term, such as the capability of executing single  $\&$ multiple term search through multiple documents in a single code run (Loop code for folder & subfolders search integration). Additionally, the development of compatible code & design for GUI integration of program algorithm will be assessed for user friendly experience.

#### **Acknowledgments**

I would like to express my deepest gratitude to Dr. Shaykhian whose enormous project mentoring, support and insightful comments were invaluable during my project. I am also in debt to Tristian Running Crane, Janelisse Morales and Makayla Renfro whose opinions and information have helped me very much throughout the development of this internship experience. I would also like to express my gratitude to my family for their moral support and warm encouragements. Finally, I gratefully appreciate the financial support of USRA Stipend that made it possible to complete my internship.

#### **References**

"Excel Insert Button: How to Insert a Button in Excel with Examples," *EDUCBA* Available: https://www.educba.com/excel-insert-button/.

- Excel Off The Grid, "VBA code to loop through files in a folder (and sub folders)," *Excel Off The Grid* Available: https://exceloffthegrid.com/vba-code-loop-files-folder-sub-folders/.
- Ihor, "Microsoft Excel Logo," *1000 Logos The Famous Brands and Company Logos in the World Microsoft Excel Logo Comments* Available: https://1000logos.net/microsoft-excel-logo/.

"Loop in Excel VBA," *Excel Tutorial* Available: https://www.excel-easy.com/vba/loop.html.

- Newman, C., "How To Build A Modern-Looking VBA Userform," *The Spreadsheet Guru* Available: https://www.thespreadsheetguru.com/blog/build-modern-vba-userforms.
- Takyar, A. D. K., "How to Loop through SubFolders," *Free Excel Training Videos* Available: https://www.exceltrainingvideos.com/how-to-loop-through-subfolders/.
- Takyar, A. D. K., "Extract Specific Data from MS Word into Excel with VBA," *Free Excel Training Videos* Available: https://www.exceltrainingvideos.com/extract-specific-data-from-ms-word-into-excel-with-vba/.
- Tommy ZTommy Z 56955 gold badges99 silver badges1717 bronze badges, ForceMagicForceMagic 5, and ivan pozdeevivan pozdeev 26.9k1010 gold badges7777 silver badges126126 bronze badges, "User defined type not defined- controlling Word from Excel," *Stack Overflow* Available: https://stackoverflow.com/questions/11728899/user-defined-type-not-defined-controlling-word-fromexcel/17412117.

"What is a Mission Journal?"